## **TEHTÄVÄ:**

Asenna koneellesi crome-selain, ellei se ole jo asennettuna. Tutustu Crome Web Store tarjontaan ja asenna joku/joitain haluamiasi sovelluksia Crome selaimeen. Sovellus ilmaantuu Sovellukset-välilehdelle ja on sieltä käytettävissä.

Palauta lyhyt raportti löytämästäsi mielenkiintoisesta sovelluksesta.

CHROME tarjoaa suoran linkin Web Store -palveluun, jonka etusivulla on/oli erittäin tärkeä ja suositeltava sovellus, eli Web of Trust -laajennus.

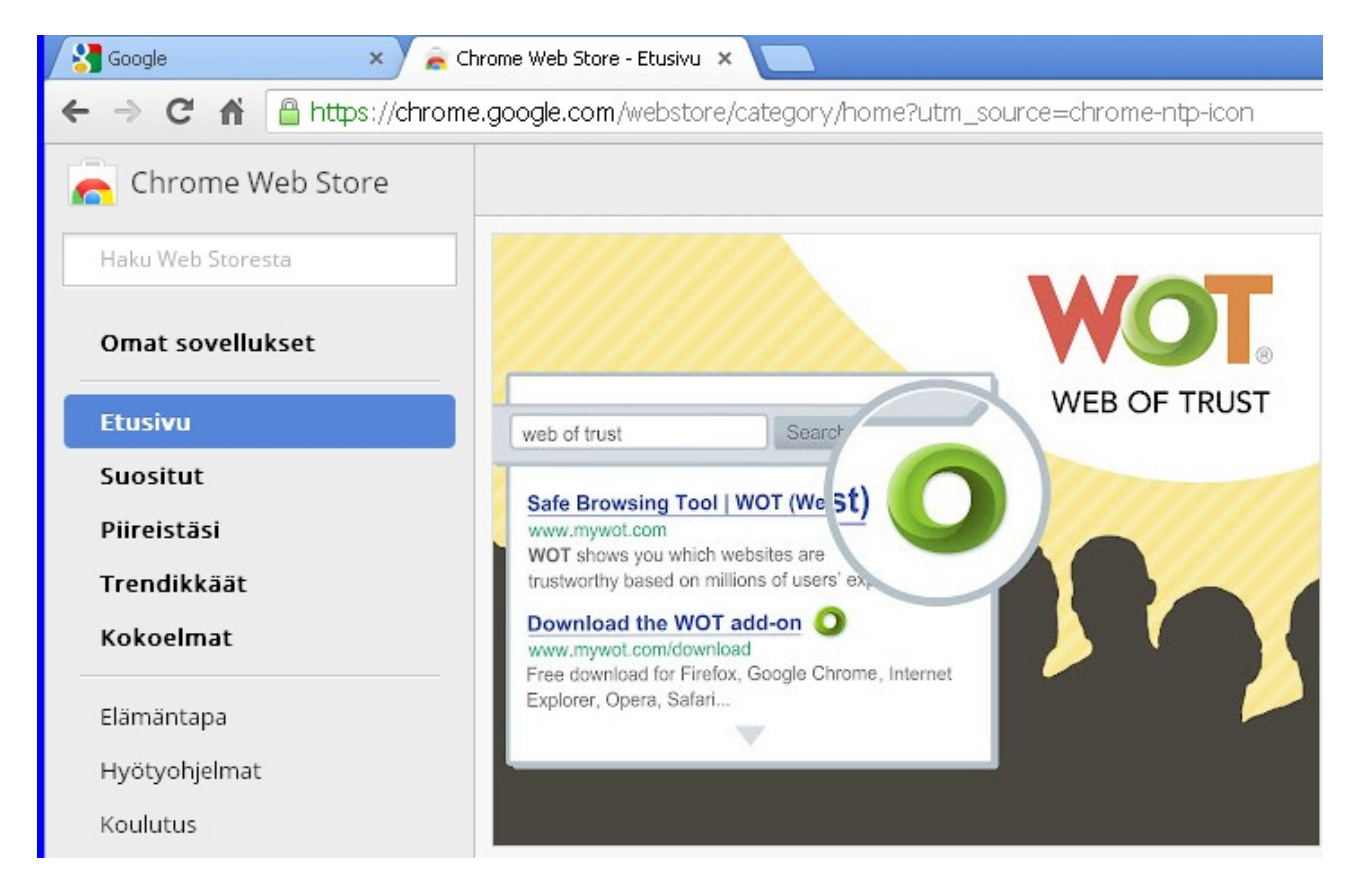

Laajennuksen asentaminen on helppoa oikealla olevan toiminnon avulla.

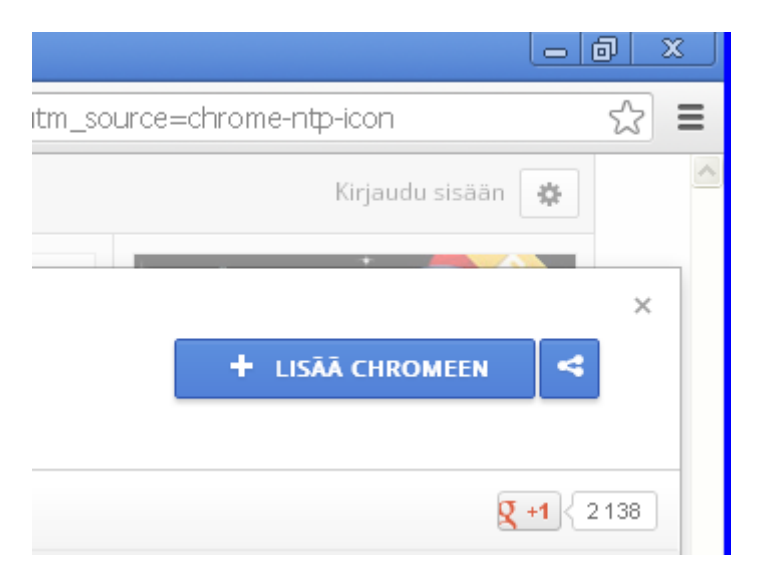

WOT kysyy yhden kysymyksen ennen asentamista.

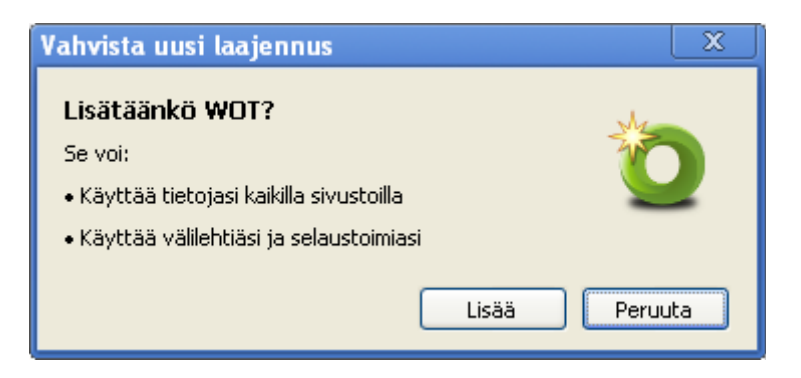

Lopuksi hyväksytään asetukset, jotka on melko lailla vakioitu.

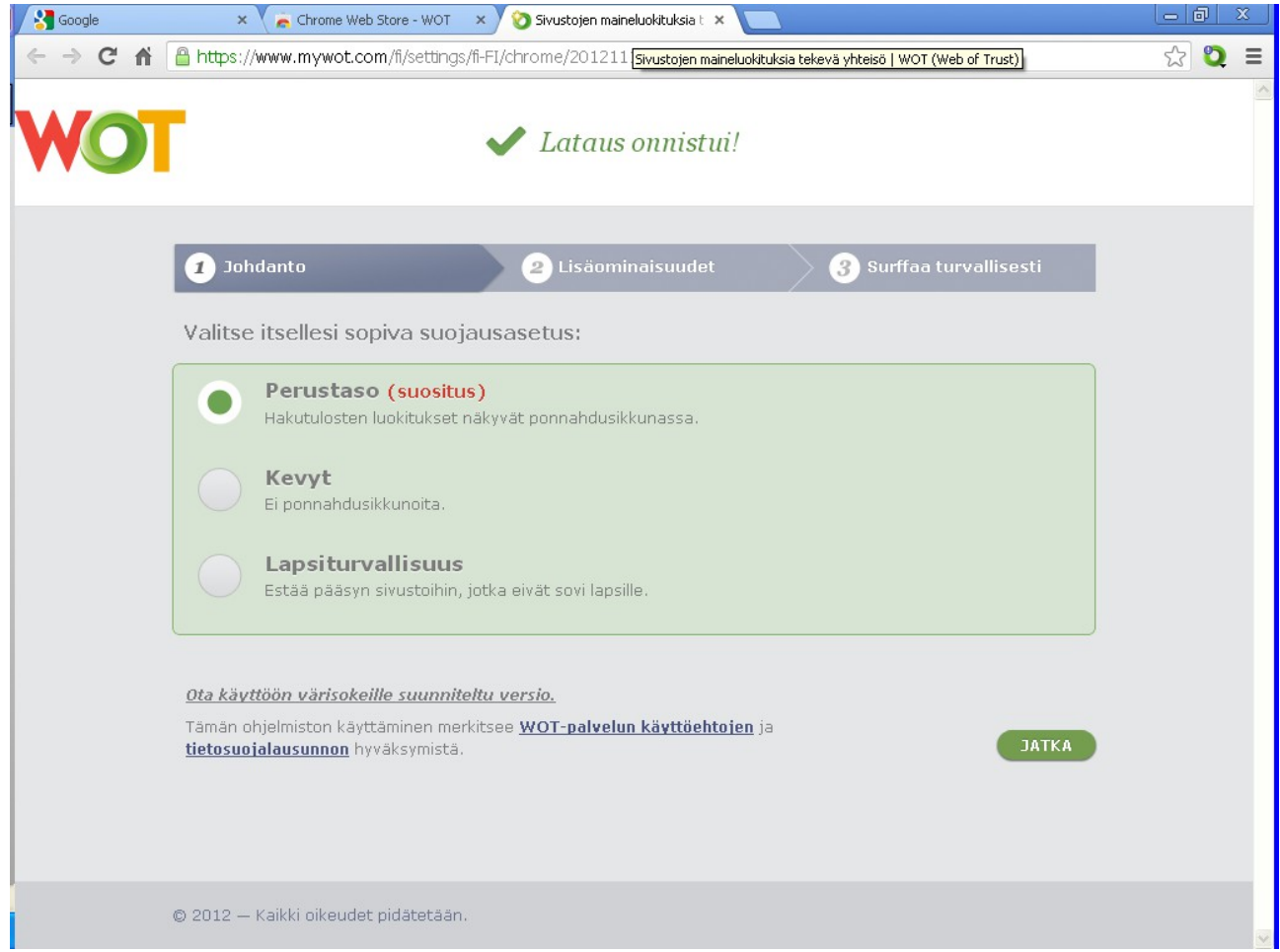

Tämän jälkeen Chrome varoittaa WOT-palikan avulla, jos on menossa jollekin sivustolle, joka on WOT-yhteisössä luokiteltu vaaralliseksi www-sivustoksi. Ohessa kuva aiheesta.

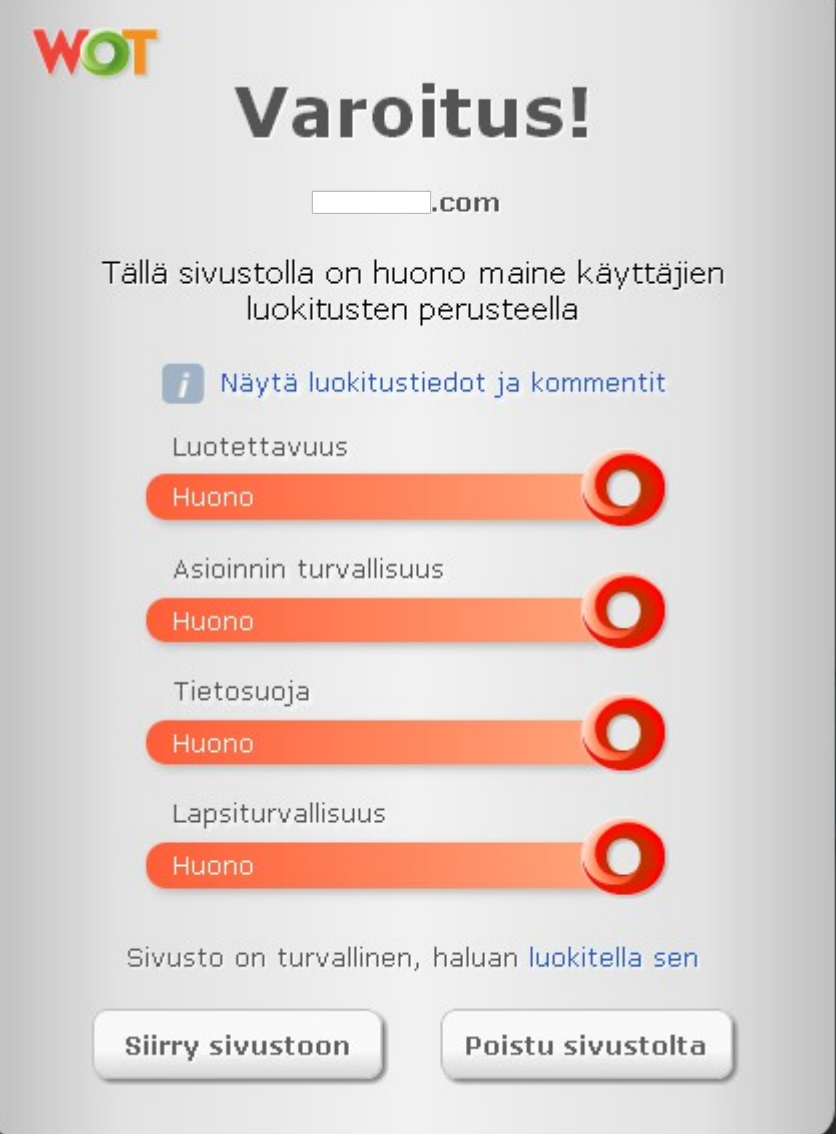

Siinäpä se – kaikki www-sivustot eivät ole turvallisia, ja tämä on yksi tapa lisätä turvallisuutta jossain määrin.